# Internet SCRABBLE Club (ISC) - Introduction

- <a href="https://isc.ro/">https://isc.ro/</a> Where we'll be playing the games
- Supports online play under tournament-like conditions
- Handles tile drawing, scoring, and timers so you can focus on making your moves
- Not familiar with ISC?
  - Watch this <u>YouTube tutorial</u> to see how basic gameplay works

# ISC – Before Club – Getting an Account

- Players must sign up for an ISC account
- Once you have an account, you sign into ISC with your ISC name and password
- Provide your ISC name to Cornelia at CorneliaSGuest@gma il.com

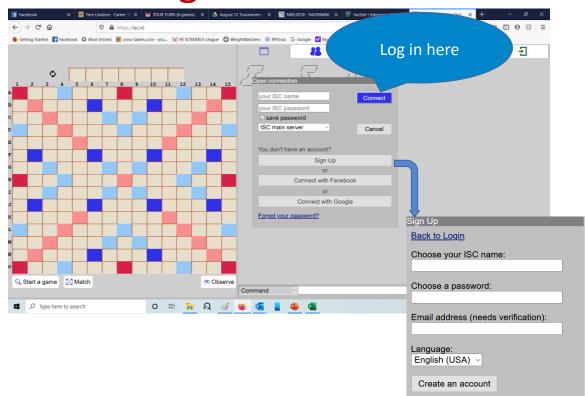

# ISC – Before Club – Setting Up the Games

- Set your Game Settings to:
  - Time 25 Minutes Each player gets 25 minutes (& 1 minute of overtime) to make all of your moves
  - Dictionary TWL NASPA Word List Word list used in sanctioned tournaments and clubs in North America

 Void – ISC will only let you play valid words

### Want to Learn More About NASPA Word List Before the Tournament?

- Download a cheat sheet 2/3 letter words, common bingos, short J/Q/X/Z words
- Find apps for your phone or PC for study and word lookup

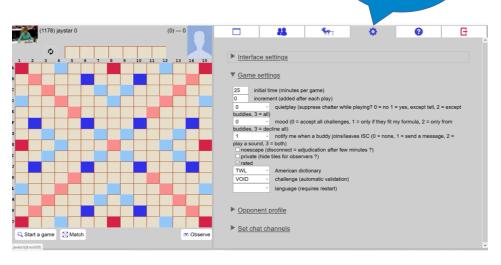

Where you

change settings

ISC – Before Club – Setting Up

**Communications** 

• I will use Channel 35 to make announcements

Add yourself to Channel 35

- Type chann +35 in the command line
- Main window will show channel announcements in gold as well as moves made & any chat during your game

Main Window – Key announcements will be posted here – for example, when to begin or end a game

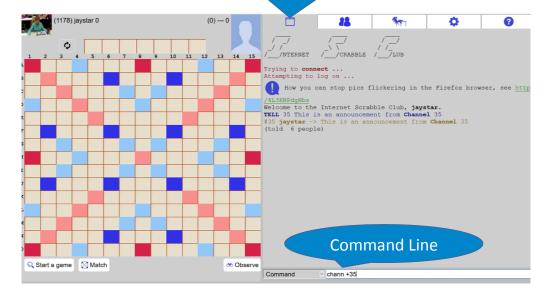

## ISC – Beginning a Match

• Either player can start the match

To Start a Match

- Click Match -> Type in your opponent's ISC name and click Match
  - Make sure the settings are correct
- Alternately, type in command line: match iscname

#### To Accept a Match

- Make sure that it's your scheduled opponent and the settings are correct (1657) nobody makes you a match request dictionary = TWL. time = 200.
- If so, click Accept

(1657) nobody makes you a match request dictionary = TWL, time = 20 0 , rated , noscape = ON , challenge = DOUBLE

ACCEPT DECLINE

• ISC decides who goes 1st

Tip: You can type *fi isc-name* on the command line to see if your scheduled opponent is available or still playing the previous match

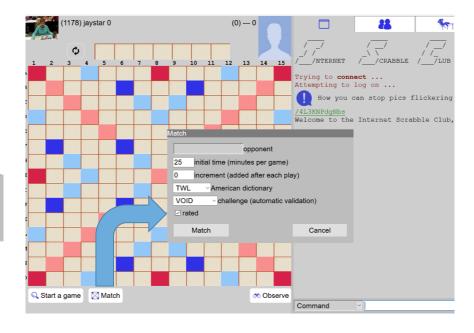

## ISC -Playing a Match

Change

Click your timer to shuffle or to return tiles to rack

On Your Turn You Can:

- Make a play and click Done
  - Drag and drop tiles
  - Click where you want to play & type word
- Change tiles as long as there are at least 7 in the bag
  - You decide which tiles to return
  - ISC gives you the same number of tiles
- Pass Generally only if you cannot make any move

**Premium Squares** 

Double Letter

Triple Letter

Double Word

Triple Word

First play must cover the center square

(1657) nobody 0

Action

E,

U,

Click on Tile Bag to see what tiles are out

AAAA BB CC DD EEEEEEE F G II K LLL NN OO
PP R TTTT UU V W X Y Z

(17 - vowels, 26 - consonants)

game

Unobserve

## ISC – New Words Can Be Formed By:

Place a complete word parallel to a word already on the board. The adjacent letters must also form valid words.

Tip: The blank tile can represent any letter – use it wisely

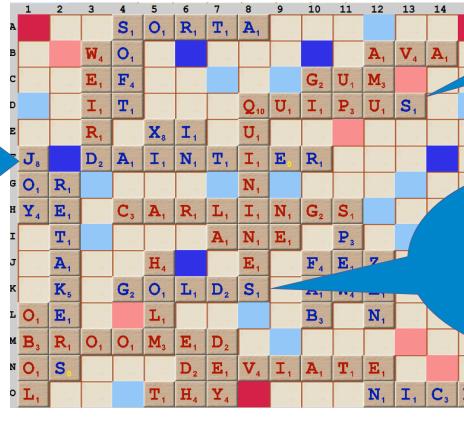

Adding 1 or more letters to a word already on the board.

Playing a word at right angles to a word already on the board. The new word must use one of the letters already on the board or add a letter to it.

## ISC – Chatting During the Match

- You can chat with your current opponent
  - Type say your message in the command line
- You can contact Cornelia if you have a question
  - Type tell Whittier your question in the command line
  - Cornelia's isc name is Whittier
- You can chat with other players to see, for example, if your opponent is ready to play
  - Type tell isc name your chat in the command line

Tip: If ISC connection "drops" – log back in and match your opponent – game should resume. If your opponent's clock stops running, the connection may have been lost. Let Cornelia know if your opponent doesn't return. If your opponent is gone for more than 30 seconds, click Action, then Adjourn, to avoid adjudication by ISC.

## ISC – Reporting Scores

- Reporting Scores
  - Winner should send an ISC message to Cornelia
    - For example, Tell Whittier winner-isc-name 452 beat loser-isc-name 323
- Forfeit on Time = Automatic Loss
  - You get 1 minute of overtime (with a deduction of 10 points) after your 25 minutes expire
  - After the 1 minute of overtime, you forfeit the match
  - Report score & who ran out of time
    - If forfeiter was losing, score stands
    - If forfeiter was winning, other player's score is increased to 1 point more than forfeiter's score
- ISC Ends Games After 4 Zero-Point Turns (Passes or Exchanges)
  - Report the score as determined by ISC